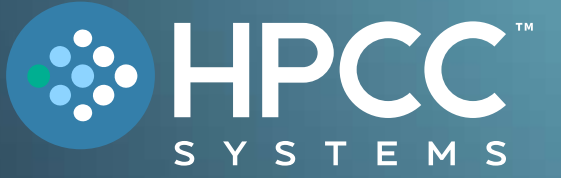

# Technology Overview

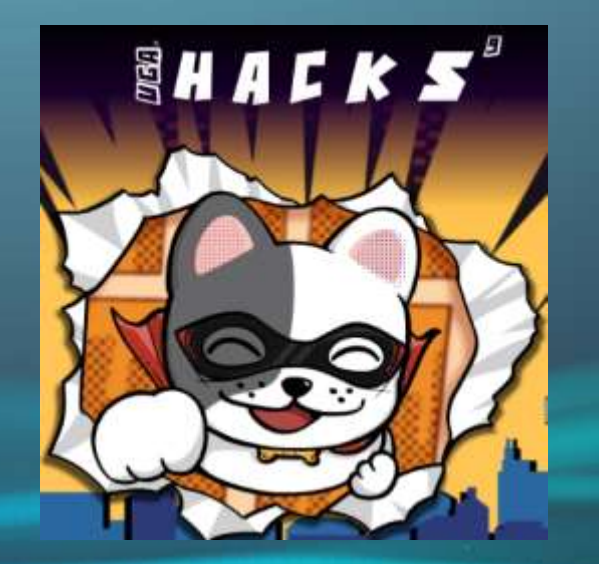

#### **FEBRUARY 202 4**

Bob Foreman Software Engineer Lead LexisNexis Risk Solutions

### Welcome to UGAHacks9!

- $\checkmark$  Our challenge will use the HPCC Systems platform and ECL (Enterprise Control Language). This overview gives a detailed look at both!
- ✓ HPCC defined is a *distributed data parallel processing* platform. **High Performance Computing Cluster**
- $\checkmark$  Contains a THOR cluster where the majority of your coding will be done, and a ROXIE cluster to deliver your results.
- $\checkmark$  A proven platform for LexisNexis for over 20 years, and open source since 2011!

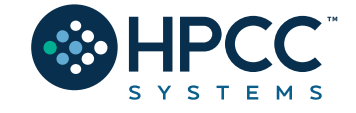

### HPCC Systems: End to End Data Lake Management

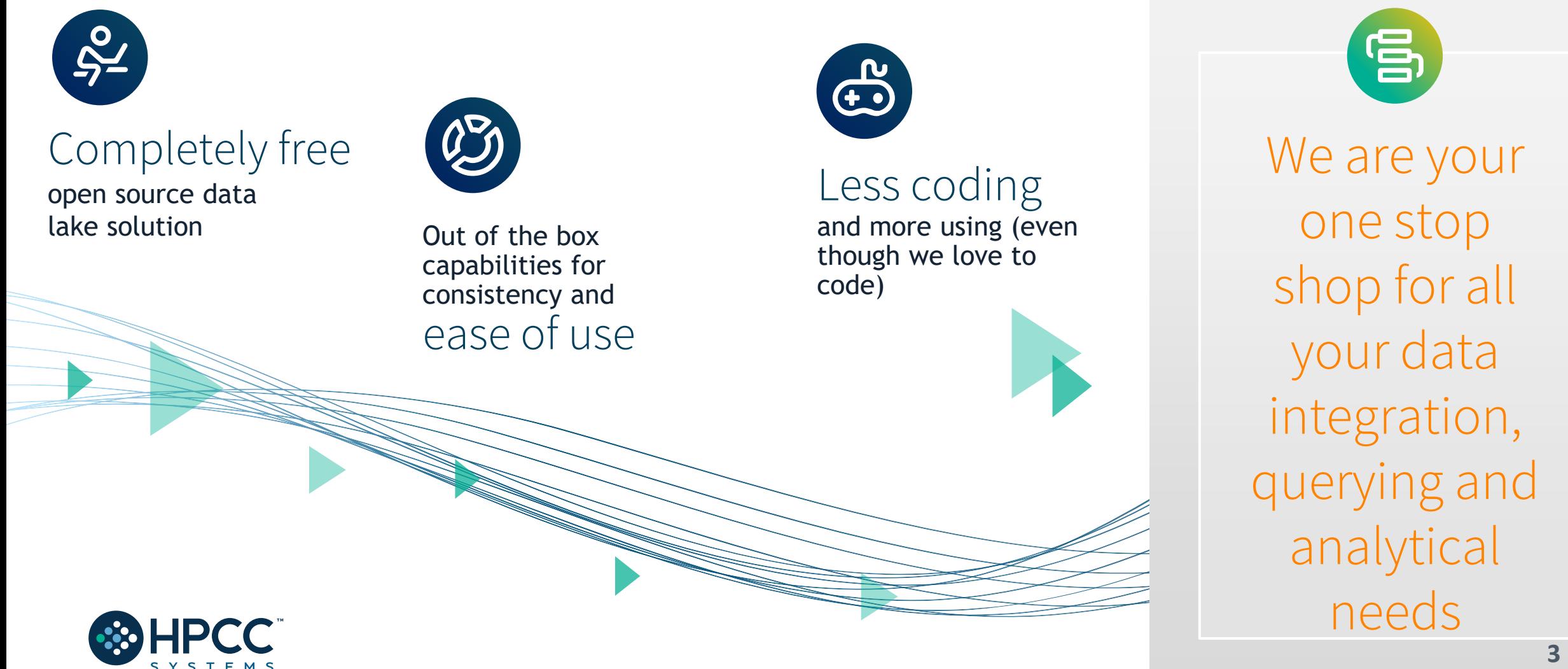

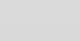

### HPCC Systems Evolution

**Original** version of HPCC Systems released

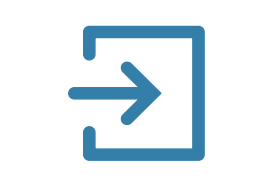

**Open source** Apache license and code release to GitHub

Exceeded marketleading performance benchmark achieved

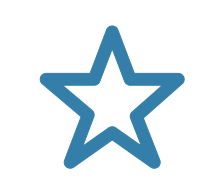

**Continuous QUALITY-FOCUSED** improvements

Better support and training with improved integration — faster and easier to use

### **2001 2011 2012 – 16 2017-2022**

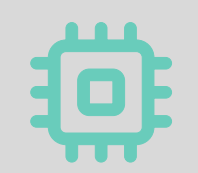

Improved processing architecture IoT enabled ML Expansion! **Cloud Native!**

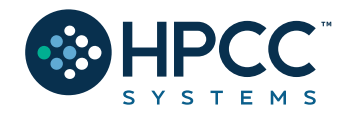

### The Data Centric Approach

A single source of data is insufficient to overcome inaccuracies

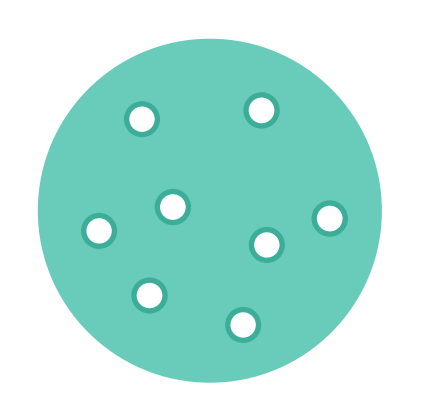

Our platform is built on the premise of absorbing data from **many data sources** and transforming them to **actionable smart data**

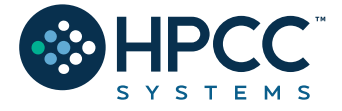

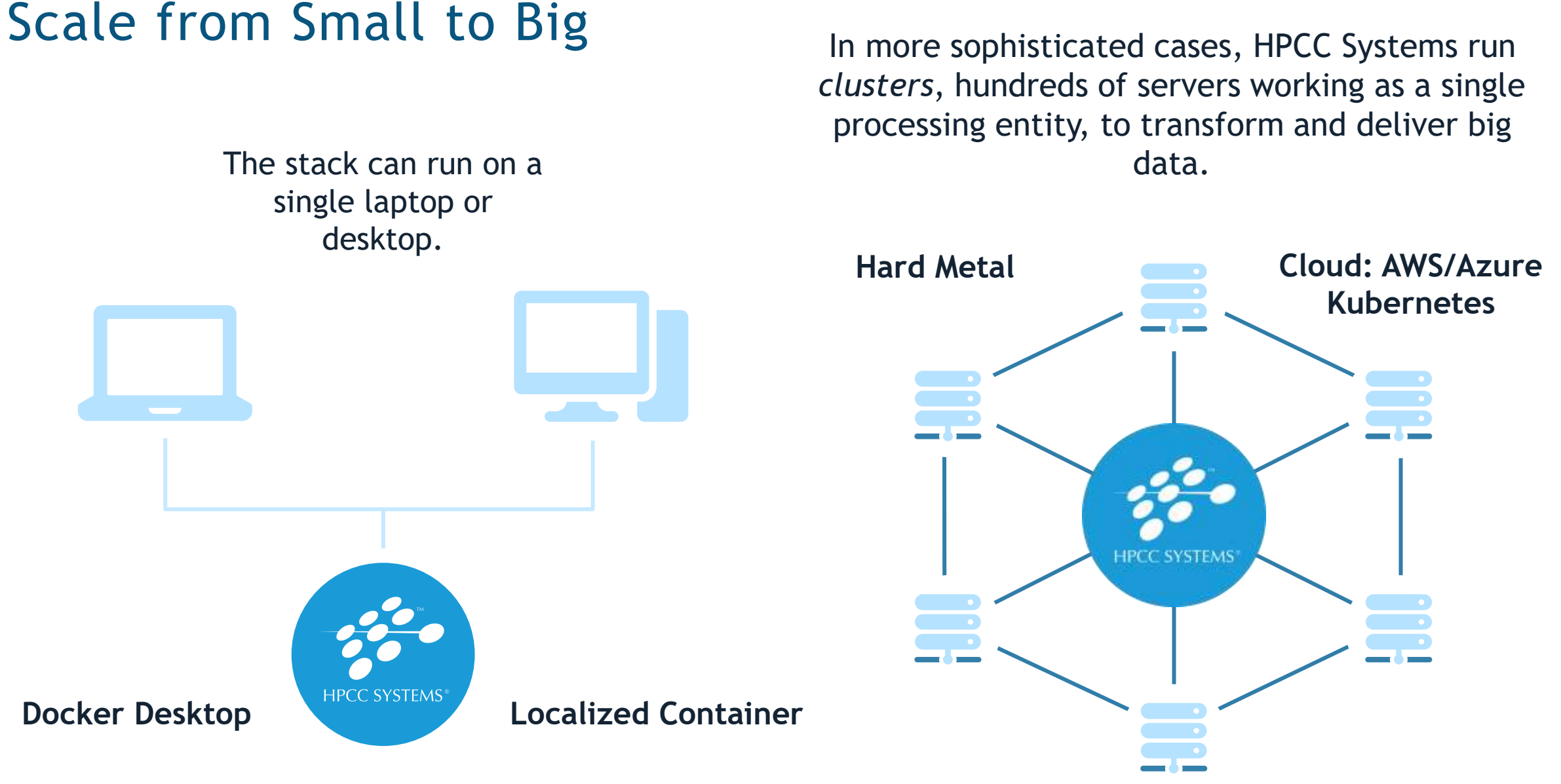

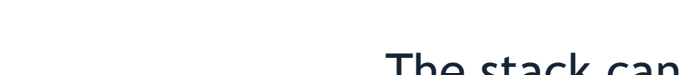

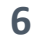

### The HPCC Systems Components

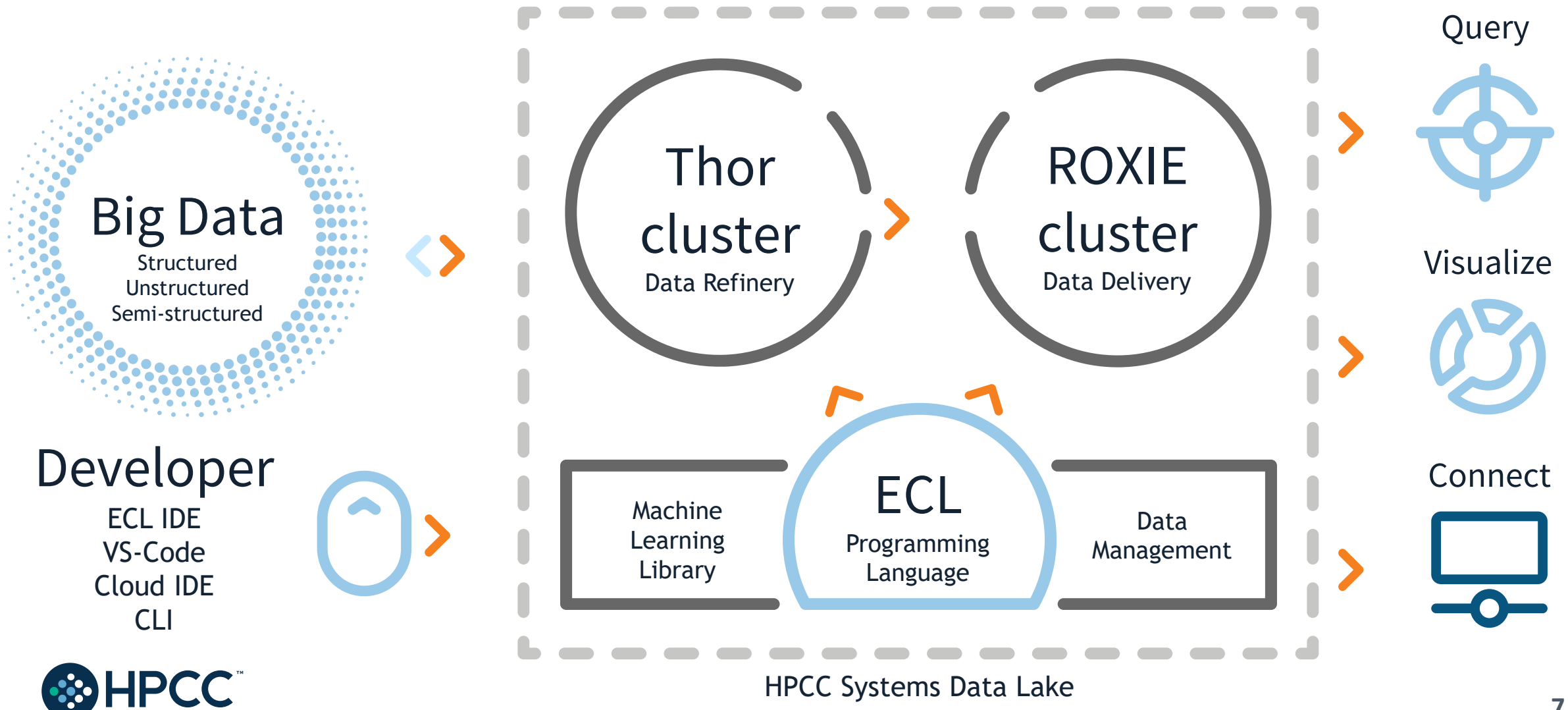

### Technology — The Open Source Stack

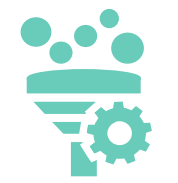

#### **Thor: Data Refinery Cluster**

Extraction, loading, cleansing, transforming, linking and indexing

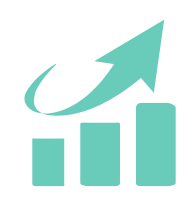

#### **ROXIE: Data Delivery Engine**

Rapid data delivery cluster with high-performance online query delivery for big data

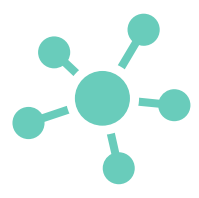

#### **Data Management Tools**

Data profiling, cleansing, snapshot data updates, consolidation, job scheduling and automation

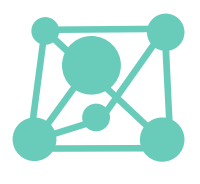

#### **Machine Learning Library**

Linear regression, logistic regression, decision trees and random forests

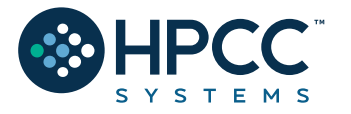

**Connectivity & Third-Party Tools**

New plugins to help integrate third party tools with the HPCC Systems platform

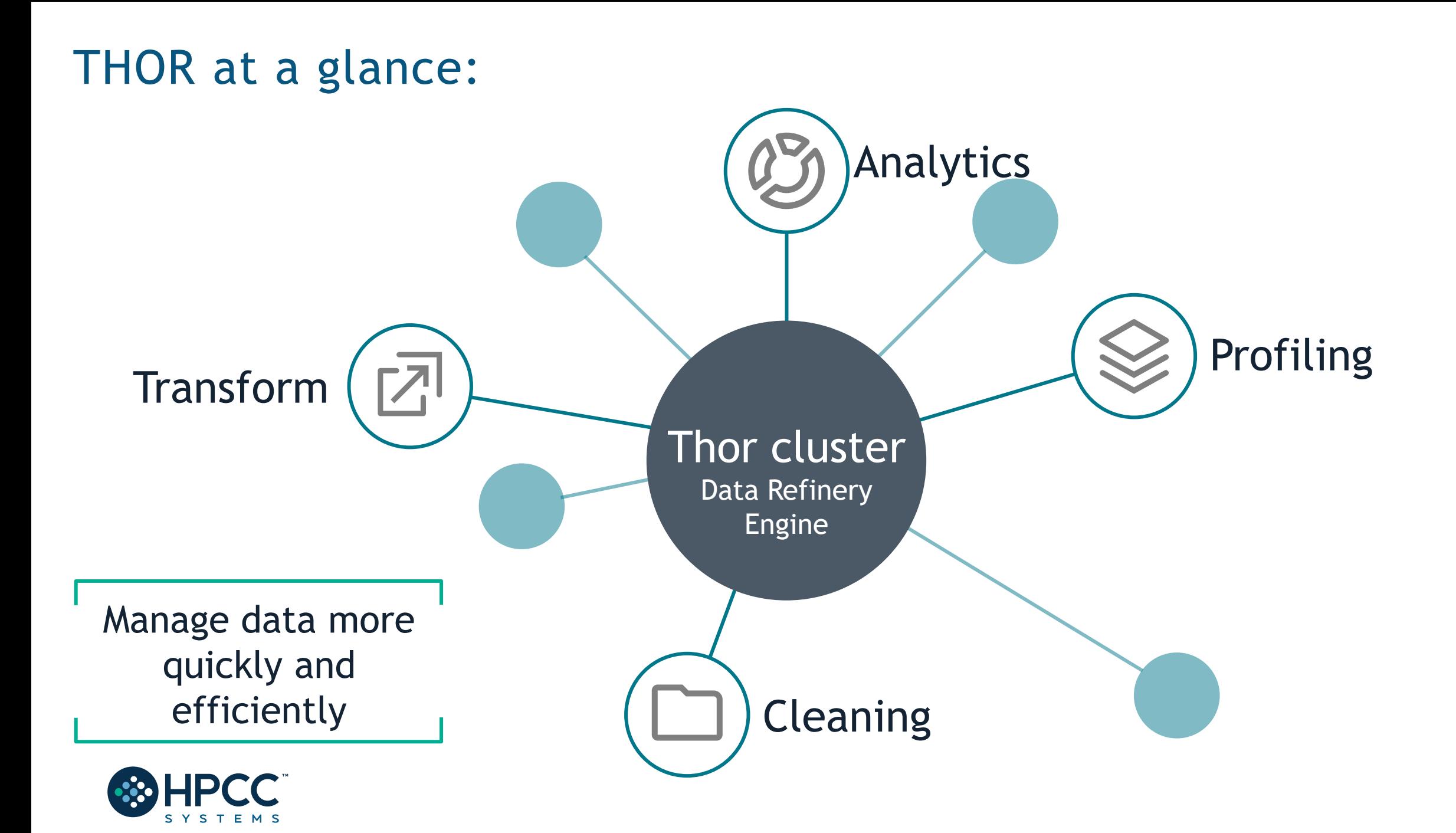

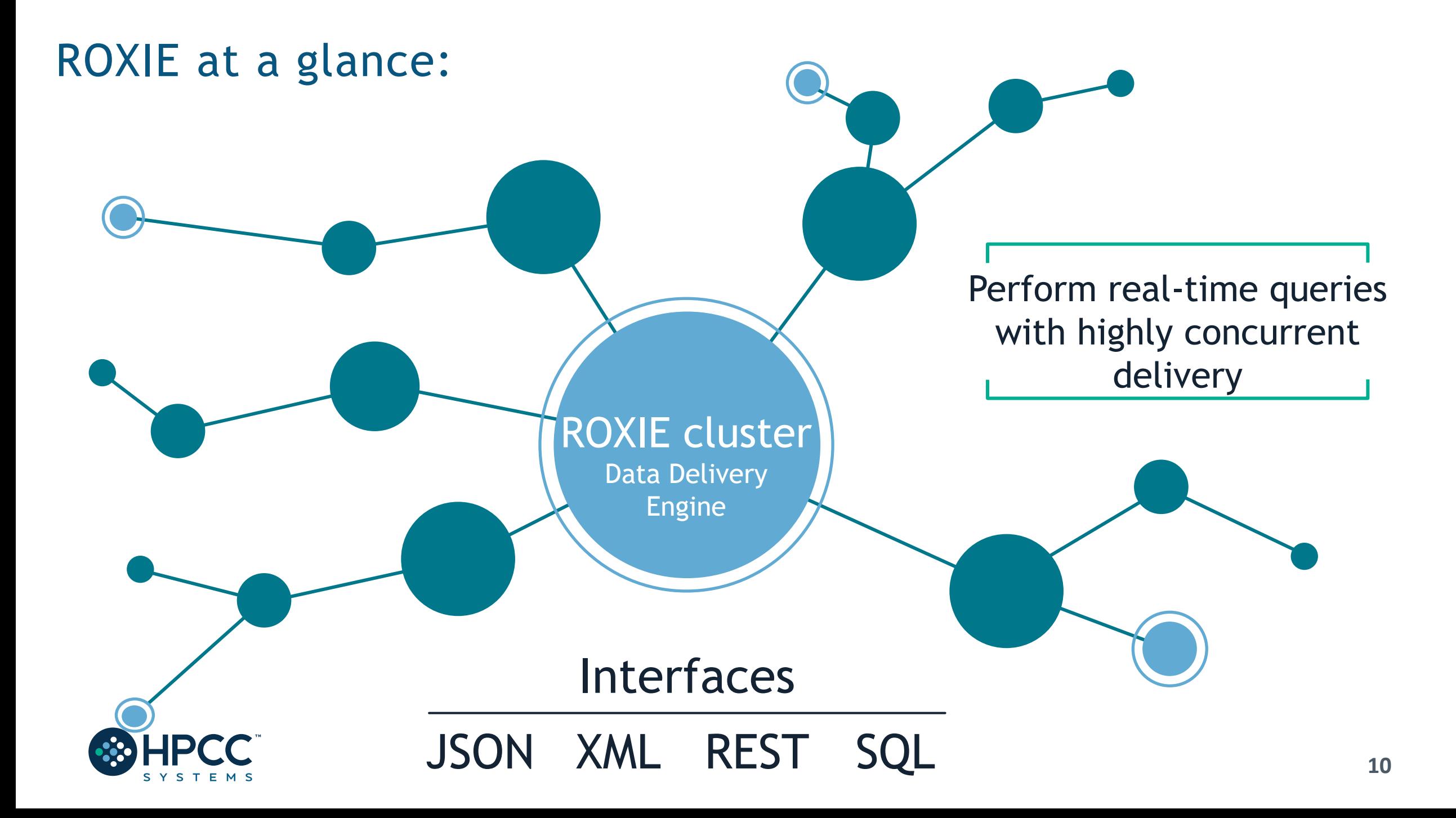

### An Introduction to ECL

How to do

it

**ECL** Enterprise Control Language

- Transparent and implicitly parallel programming language
- Both powerful and flexible

IMPORT \$. STD. ML: (EXPORT Func(UNSIGNED C, UNSIGNED2 Dist, UNSIGNED size, STRING Fld, REAL Parm1=0, REAL Parm2=0, REAL Parm3=0) := MODULE SHARED Node := STD.system.Thorlib.Node()+1; SHARED PersistPrefix := \$.Parms.PersistPrefix; SHARED TotalRecs := \$.Parms.RecCnt\*CLUSTERSIZE; SHARED UIDval = IF(C=1, node, node +  $((C-1)*CLUSTERSIZE))$ ; SHARED BOOLEAN IsRandFile := \$.Parms.Randomness = \$.ut.RandomSrc.file; SHARED Normal := FUNCTION Thisdist :=  $IF(Param3=0,$ ML.Distribution.Normal(Parm1, Parm2), ML.Distribution.Normal(Parm1, Parm2, Parm3)); RetVals := ML.Distribution.GenData(TotalRecs, Thisdist, 1) : PERSIST(PersistPrefix + 'NormalDistInt' + Fld,EXPIRE(1)); RETURN RetVals; END: SHARED Normal2 := FUNCTION Thisdist  $:=$  IF(Parm3=0. ML Distribution.Normal2(Parm1, Parm2), ML Distribution Normal2(Parm1, Parm2, Parm3)); RetVals := ML.Distribution.GenData(TotalRecs, Thisdist, 1) : PERSIST(PersistPrefix + 'Normal2DistInt' + Fld,EXPIRE(1)); RETURN RetVals: END: SHARED Uniform := FUNCTION Thisdist := IF(Parm3=0. ML Distribution.Uniform(Parm1, Parm2), ML Distribution Uniform(Parm1, Parm2, Parm3)); RetVals := ML.Distribution.GenData(TotalRecs, Thisdist, 1) : PERSIST(PersistPrefix + 'UniformDistInt' + Fld,EXPIRE(1)); RETURN RetVals: END: SHARED StudentT := FUNCTION Thisdist := ML.Distribution.StudentT(Parm1, Parm2); RetVals := ML.Distribution.GenData(TotalRecs, Thisdist, 1) : PERSIST(PersistPrefix + 'StudentTDistInt' + Fld,EXPIRE(1)) RETURN RetVals;

vs.

What to

do

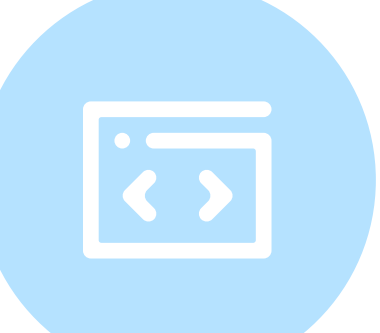

• Optimized for data-intensive operations, declarative, nonprocedural and dataflow oriented

Uses intuitive syntax which is modular, reusable, extensible and highly productive

### Integrated Development Environments

### ECL IDE (Win)

#### Visual Studio Code (Ux/MacOS)

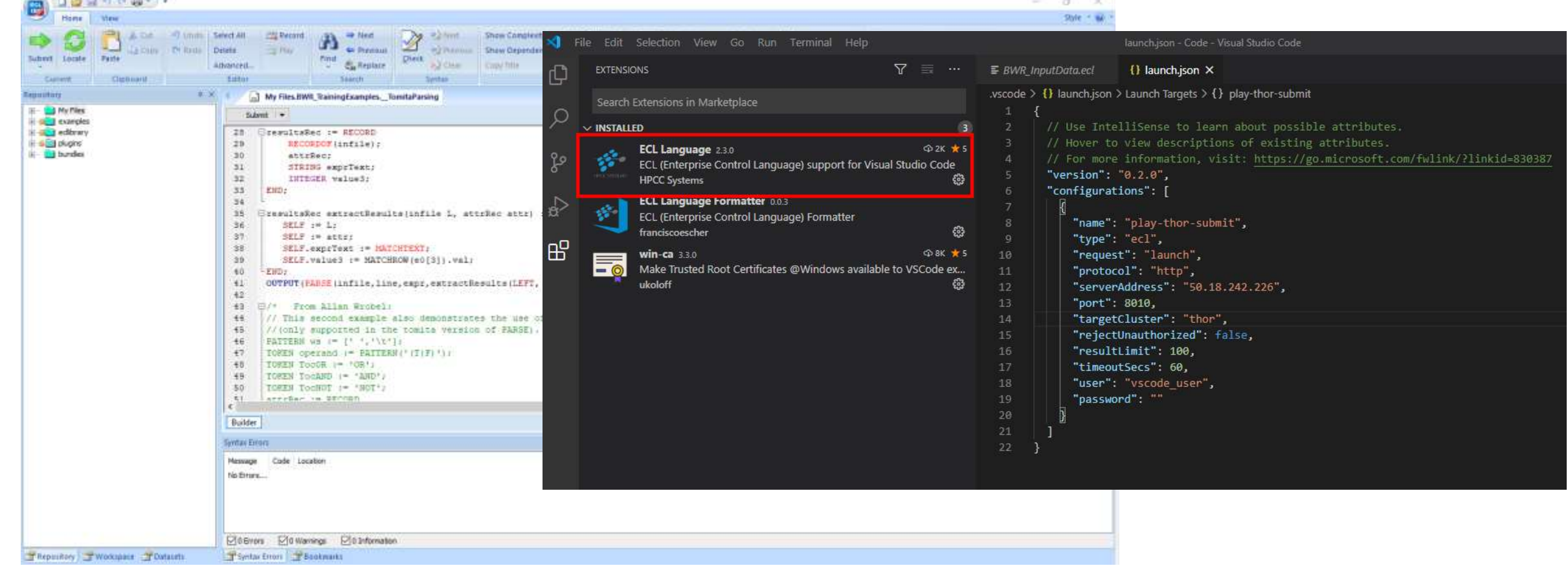

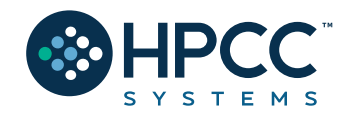

#### And CLI too! ECL.EXE

### IDE Features:

A full-featured GUI for ECL development providing access to the ECL repository and many of the ECL Watch capabilities.

Uses various ESP services via SOAP.

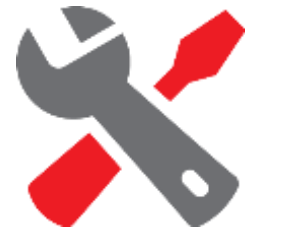

Provides the easiest way to create:

- 1. Queries into your data, instant results!
- 2. ECL Definitions to build your queries which:
- $\triangleright$  Are created by coding an expression that defines how some calculation or record set derivation is to be done.
- $\triangleright$  Once defined, can be used in succeeding ECL definitions.

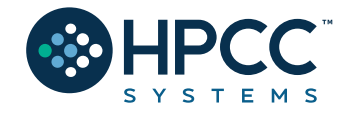

## The ECL Watch (pre-version 9)

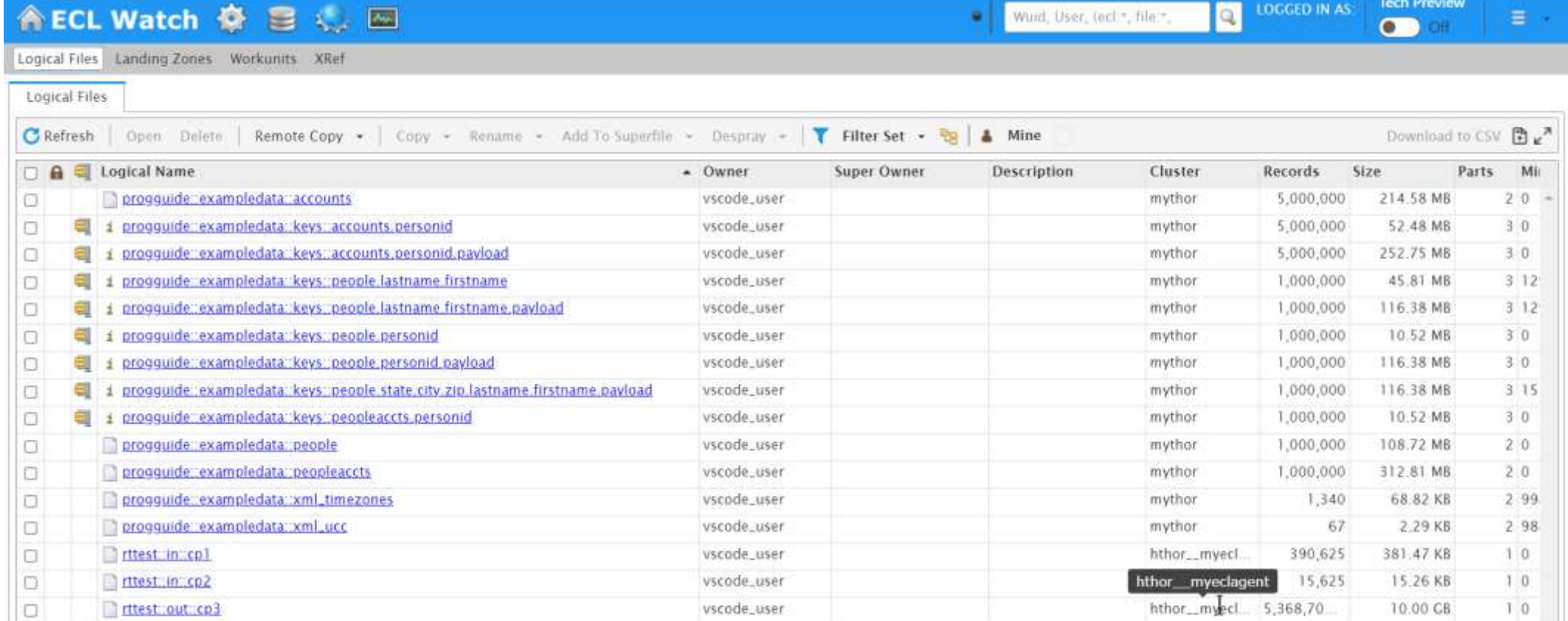

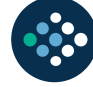

## The ECL Watch 9

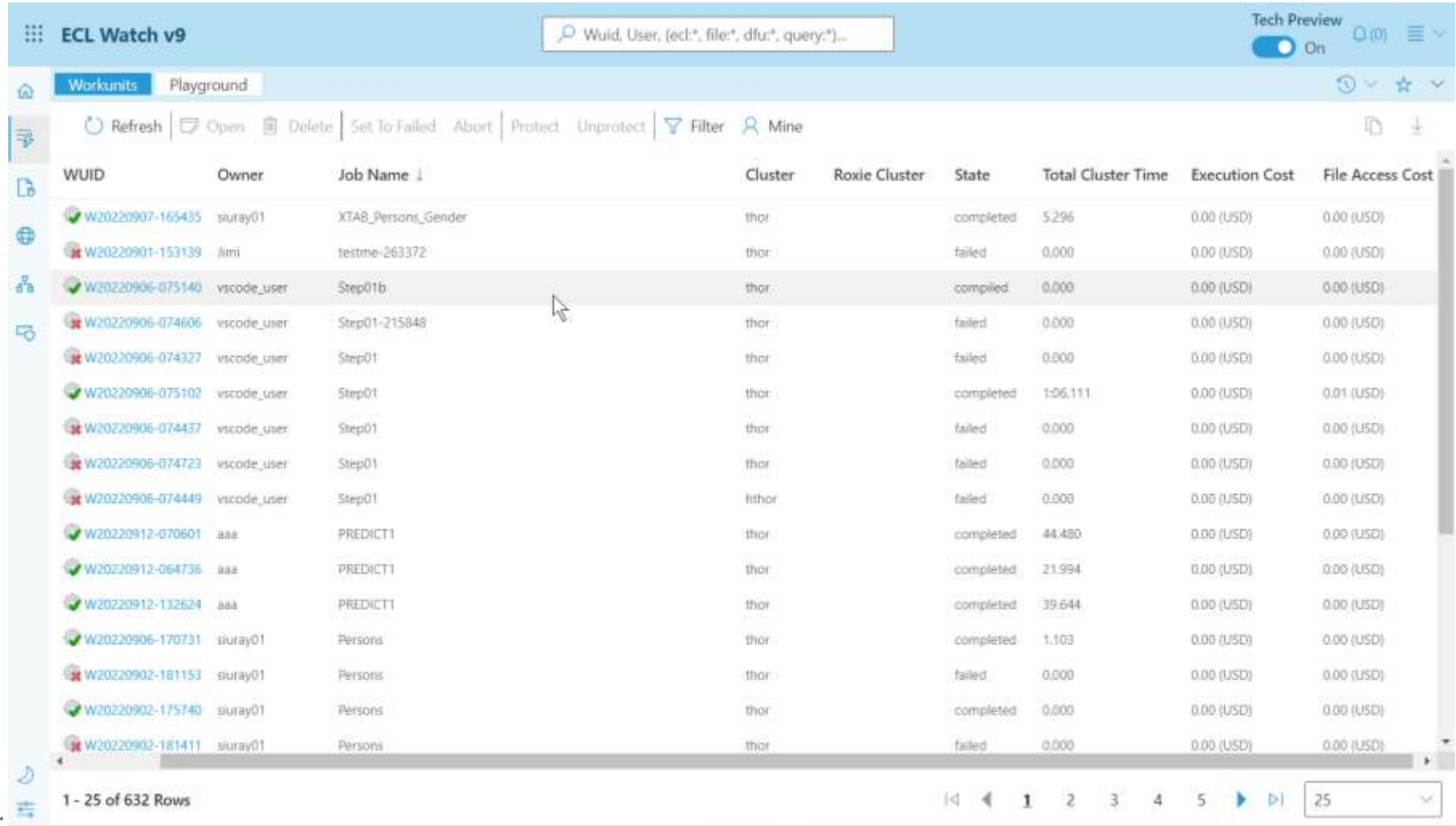

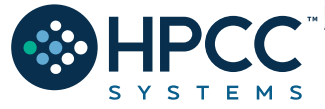

### ECL Watch Features:

A web-based query execution, monitoring and file management interface. It can be accessed via ECL IDE or a web browser. ECL Watch allows you to:

- 1. See information about active workunits.
- 2. Monitor cluster activity.
- 3. Browse through previously submitted Workunits.
- 4. See a visual representation of the data flow within the WU, complete with statistics which are updated as the job progresses.
- 5. Search through files and see information including:
- Record counts and layouts.
- Sample records.
- The status of all system servers whether they are in clusters or not.
- 6. View log files.

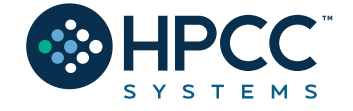

X

7. Start and stop processes.

### Getting the data to the cluster!

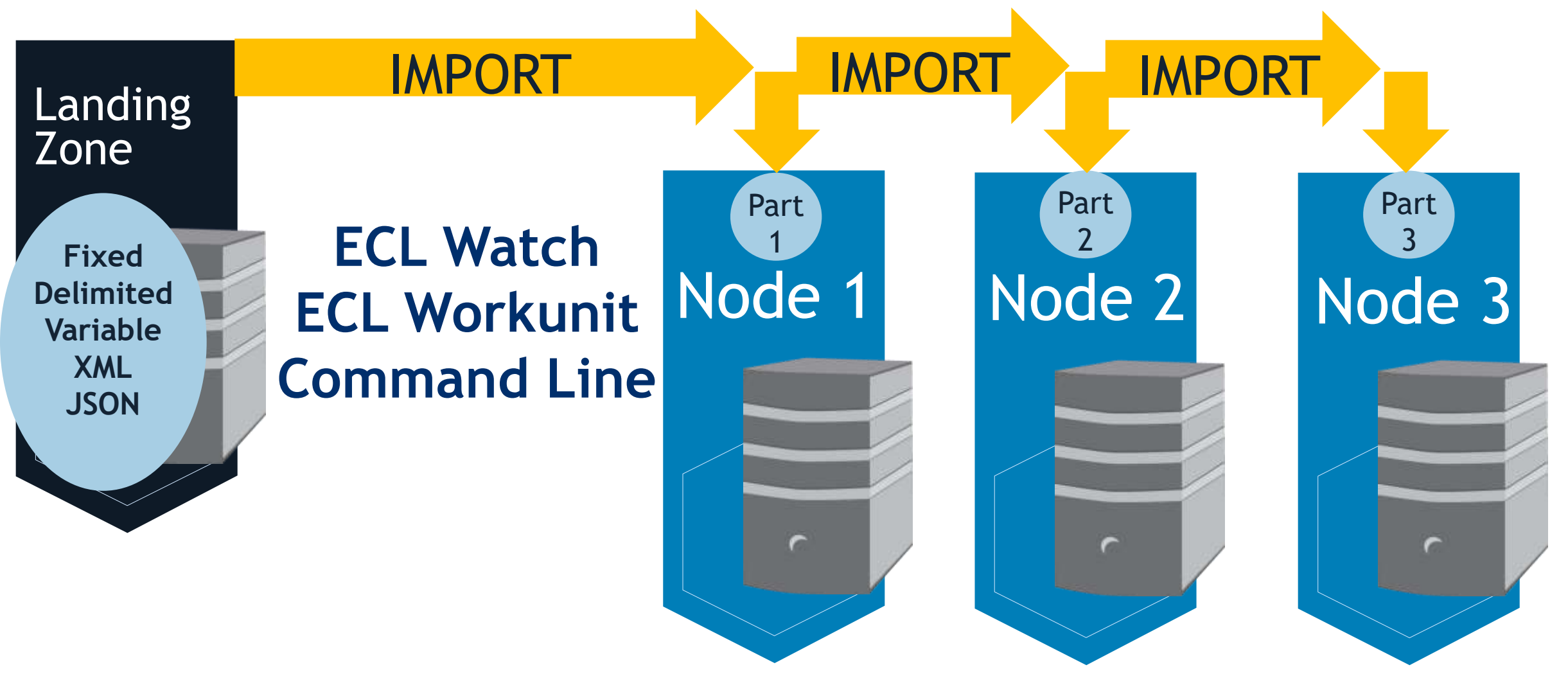

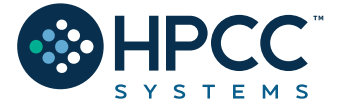

**Treated as a** *single* **logical file…**

**17**

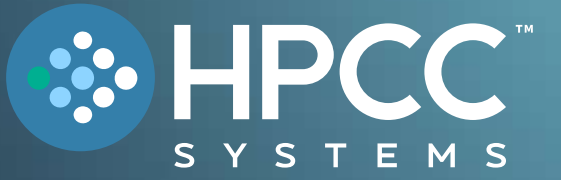

# ECL Overview FEBRUARY 2023

Bob Foreman Software Engineer Lead LexisNexis Risk Solutions

### **ECL (Enterprise Control Language)**

ECL is a language design to query/manipulate massive data and is used for ETL (Extract, Transform, Load) and data visualization.

#### **Extract**

Reading data from different type of datasets

#### **Transform**

Formatting/converting data to needed shape

**Load**

Writing (Delivering) dataset to its target location

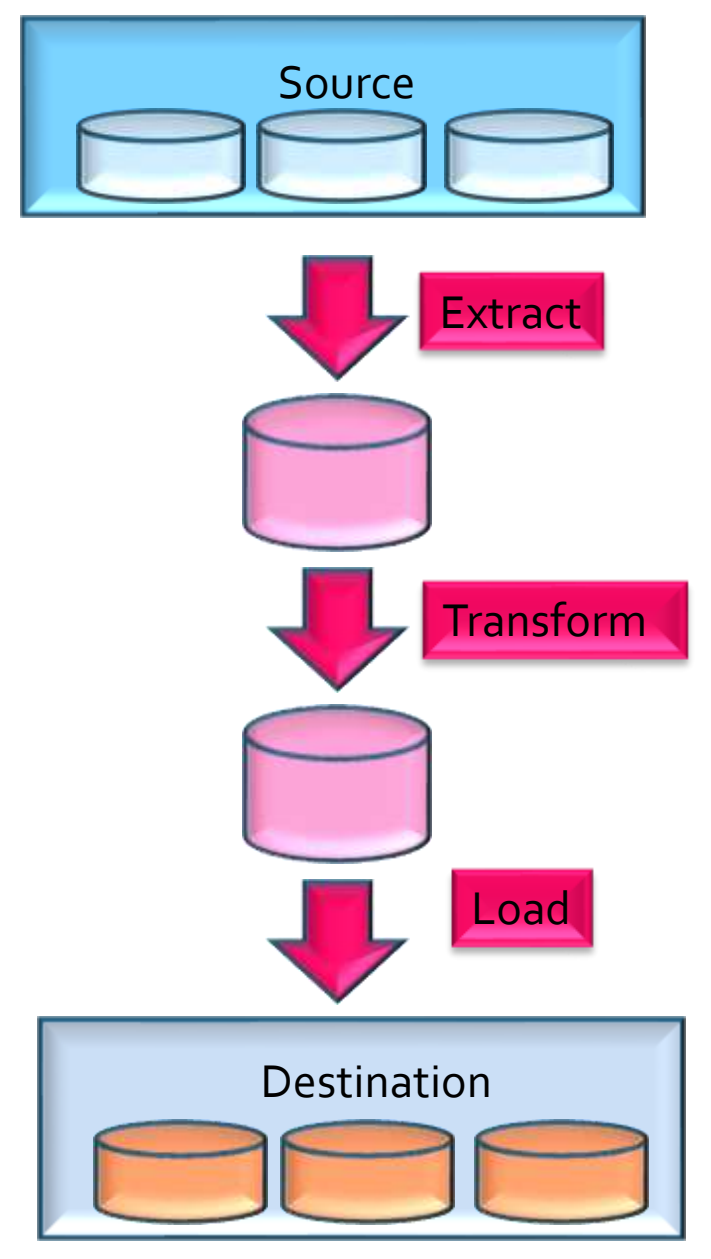

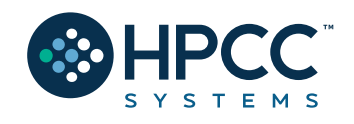

### **Fundamentals of ECL**

- ✓ Declarative Language
- ✓ **Not** case-sensitive
- ✓ White space is ignored (Makes your code more readable)

// This is a single line comment /\* A block comment \*/

- ✓ *Object.Property* syntax is used to qualify definition scope and disambiguate field references within datasets:
- ✓ *FolderName.Definition* //reference a definition from another module/folder
- ✓ *Dataset.Field* //reference a field in a dataset or record set

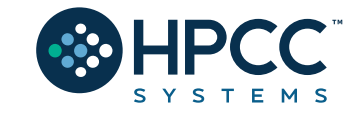

### **Fundamentals of ECL (Continued)**

- ✓ Definition operator is **:= "is defined as"**
- ✓ Semicolon is line terminator: num := 12**;**
- $\checkmark$  Equality test is = valOne  $\checkmark$  valTwo
- ✓ Not equal: Use **<>** or **!=**
- $\checkmark$  Definitions can be defined only once.
- ✓ *Only those definitions that contribute to a result are compiled and used.*
- $\checkmark$  There are no loops as we know them! TRANSFORM and PROJECT is used instead.

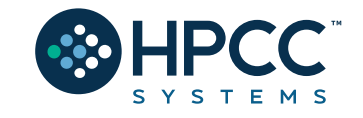

### **Common Data Types**

### **Character**

- **STRING[n]**
- **UTF8**
- **UNICODE[\_locale][n]**

### **Numeric**

- **INTEGER[n]**
- **UNSIGNED[n]**
- **REAL[n]**
- **DECIMAL<n>[\_y]**
- **UDECIMAL<n>[\_y]**

### **Other**

- **BOOLEAN**
- **SET OF <type>**
- **RECORD**
- **DATASET**

#### **Usage:**

**Type Name** := default value UNSIGNED1 MyNumber := 0;

*Name* must start with a letter and can contain letters, numbers and the underscore character.

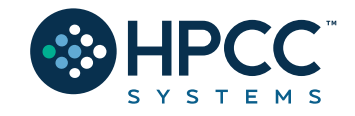

#### **RECORD Structure**

Defines the layout of fields in the dataset, order of the fields should be the same as the dataset.

### **DATASET**

A physical data file. It can be defined in code (inline) or can be read from disk.

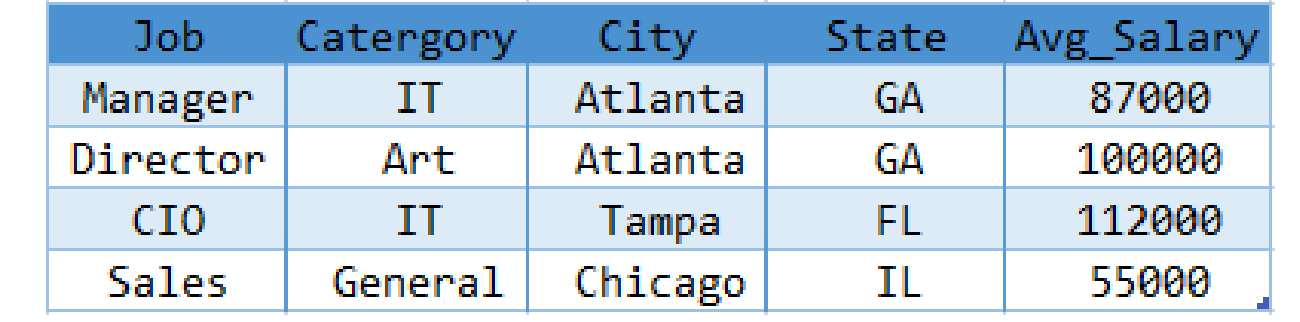

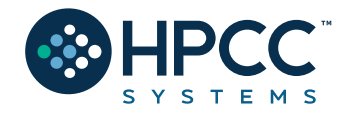

### RECORD Structure Example:

EXPORT Layout\_Company := **RECORD** UNSIGNED sic\_code; STRING1 source; STRING120 company\_name; STRING10 prim\_range; STRING2 predir; STRING28 prim\_name; STRING4 addr\_suffix; STRING2 postdir; STRING5 unit\_desig; STRING8 sec\_range; STRING25 city; STRING2 state; STRING5 zip; STRING4 zip4; STRING10 phone; **END**;

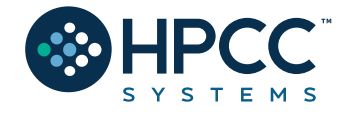

### DATASET

*name* **:= DATASET(** *file, recorddef,* **THOR [***options***]);** *name* **:= DATASET(** *file, recorddef,* **CSV [ (** *options* **) ] );** *name* **:= DATASET(** *file, recorddef,* **XML(** *path,***[**options**] ) );** *name* **:= DATASET(** *file, recorddef,* **JSON(** *path,***[***options***] ) );**

✓*name* – The definition name by which the file is subsequently referenced.

✓*file* – A string constant containing the logical filename.

- ✓*recorddef* The RECORD structure of the dataset.
- ✓*options*  options specific to the dataset type.
- $\checkmark$  path A string constant containing the full XPATH to the tag that delimits the records in the *file*
- ✓*command*  third-party program that creates the dataset.

**DATASET** introduces a new data file into the system with the specified *recorddef* layout.

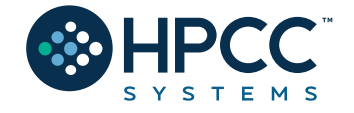

### RECORDOF

#### **RECORDOF(***recordset***)**

• *recordset* – The set of data records whose RECORD structure to use. This may be a DATASET or any derived recordset.

The **RECORDOF** declaration specifies inheriting just the record layout (without default values) of the specified *recordset*.

- **t := TABLE**(People,{LastName,FirstName});
- **r := RECORD RECORDOF(t); UNSIGNED1 NewByte; END;**

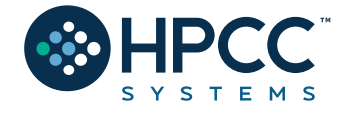

### Three ECL Data Rules

Before you begin to work on any data in the HPCC cluster, you must always do three things:

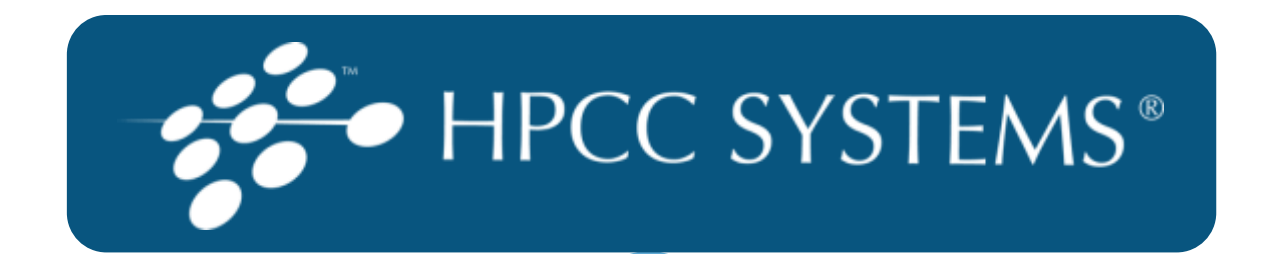

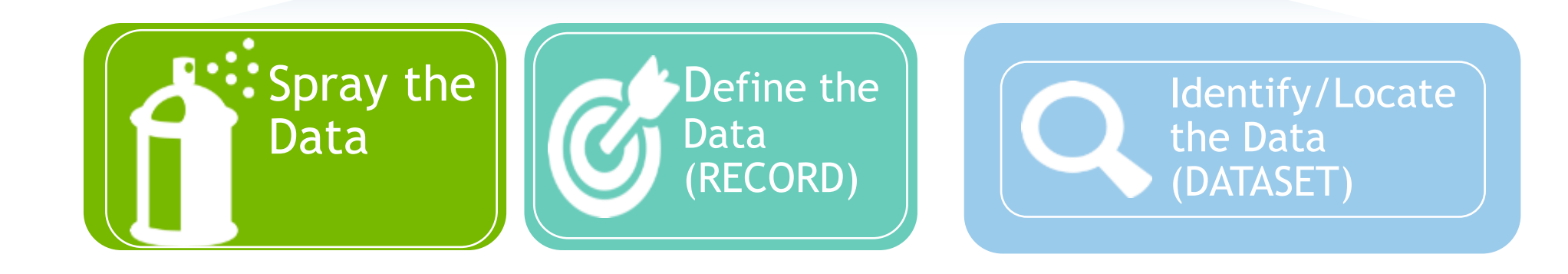

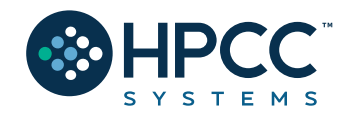

### RECORD and DATASET example

#### **Layout\_Company** := **RECORD**

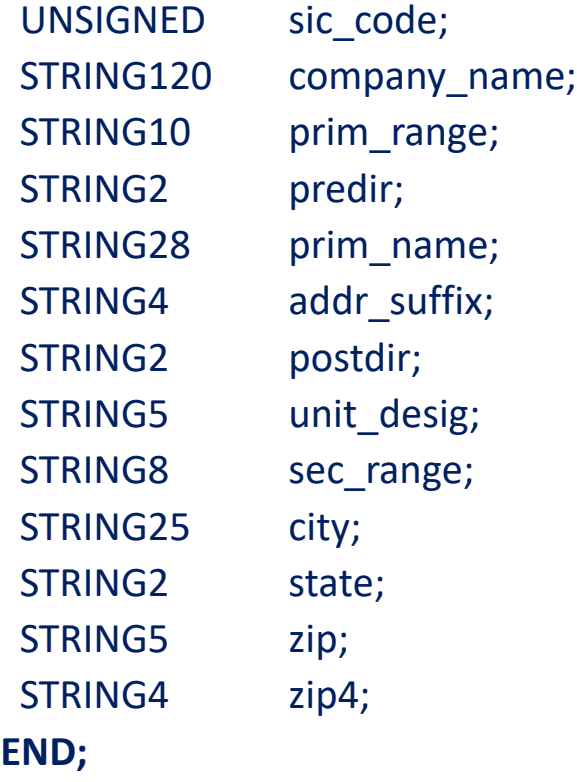

EXPORT File\_Company\_List := **DATASET**('~CLASS::Company\_List', **Layout\_Company**, THOR);

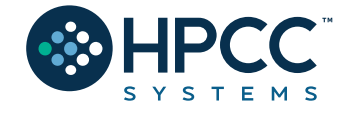

### Inline Dataset

```
SalaryAvg_Layout := RECORD
    STRING Job;
    STRING Category;
    STRING City;
    STRING2 State;
    INTEGER Avg_Salary;
END;
// Inline Dataset
SalaryAvg_DS := DATASET([
                {'Manager', 'IT', 'Atlanta', 'GA', 87000},
                {'Director', 'Art', 'Atlanta', 'GA', 100000},
                {'CIO', 'IT', 'Tampa', 'FL', 112000},
                {'Sales', 'General', 'Chicago', 'IL', 55000}
                ], SalaryAvg_Layout //Layout definition
                \mathcal{E}
```
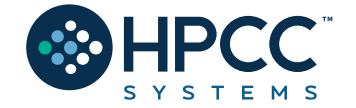

#### **OUTPUT**

Let's display the result.

### **CHOOSEN**

#### Returns the first n number of records.

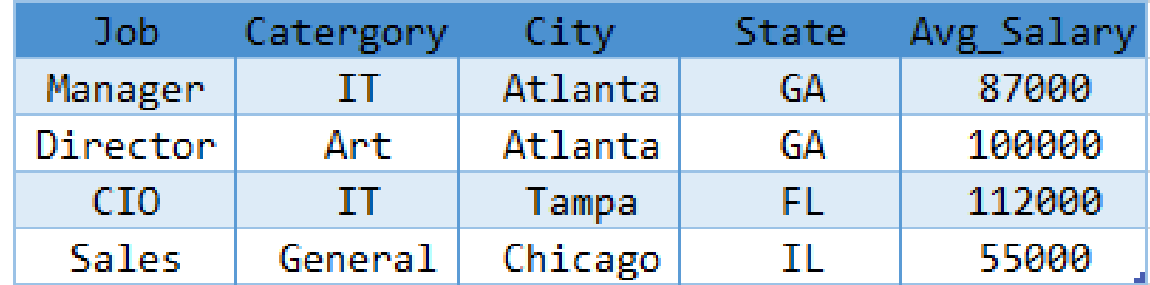

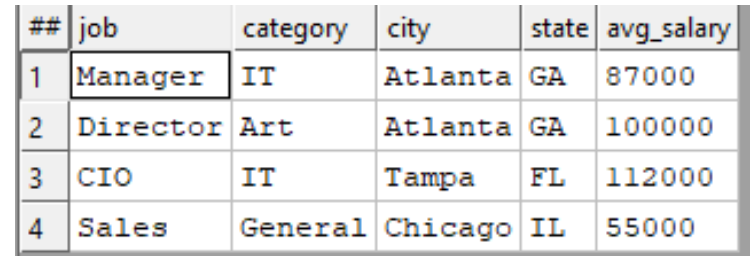

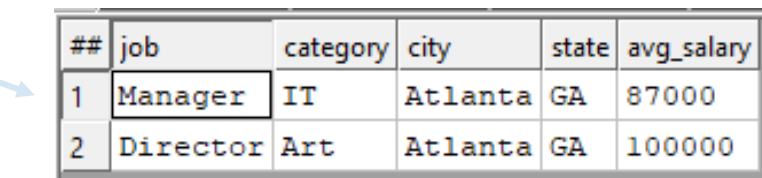

// A simple output OUTPUT(SalaryAvg\_DS, NAMED('SalaryAvg\_DS'));

//CHOOSEN OUTPUT(CHOOSEN(SalaryAvg\_DS, 2), NAMED('SalaryAvg\_Choosen'));

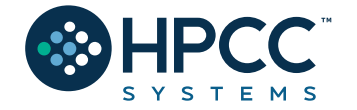

#### **SORT**

Ascending or descending sort

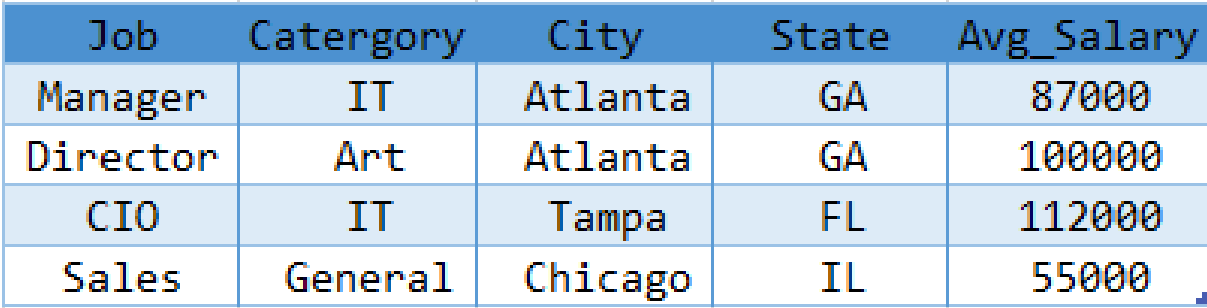

#### **Filter**

Choosing a smaller part of dataset. A BOOLEAN expression following any recordset or dataset.

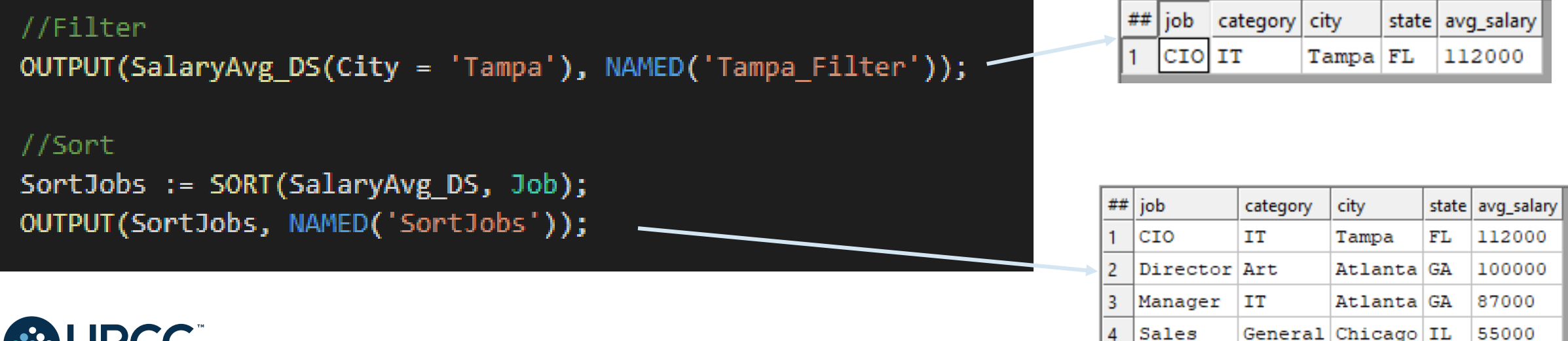

#### **More on Filtering**

All records within *dataset* will be evaluated

If *boolean\_expression* evaluates to TRUE for a particular record, it will be included in the result

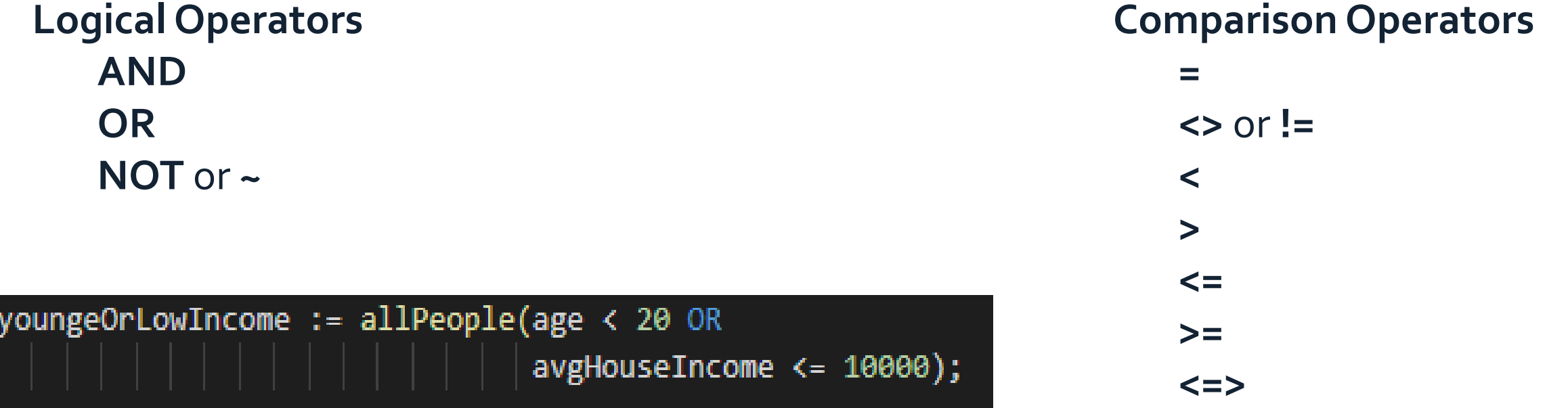

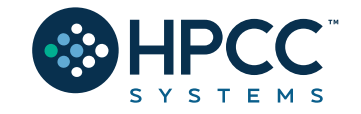

### **Math Functions**

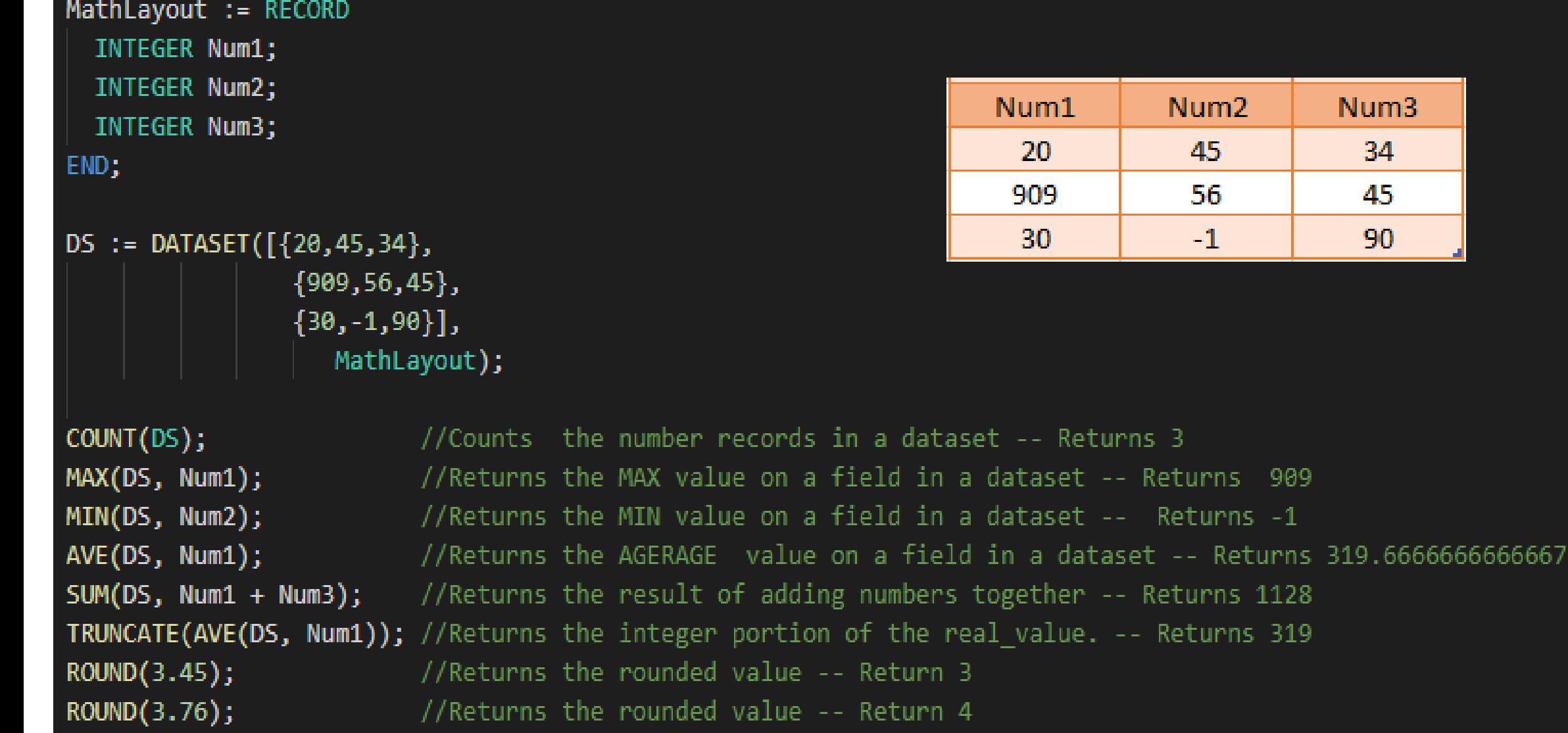

#### **CORRELATION**

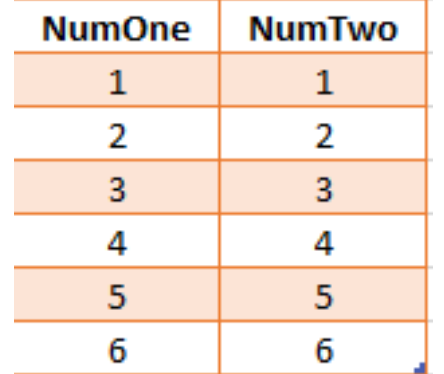

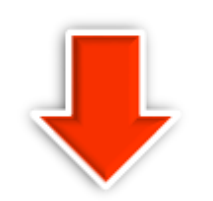

CORRELATION(ds1, NumOne, NumTwo)

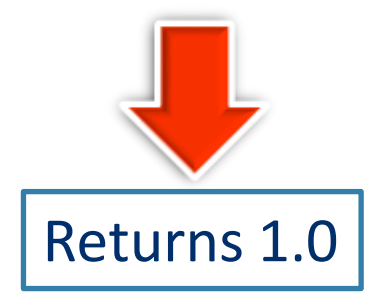

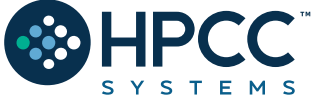

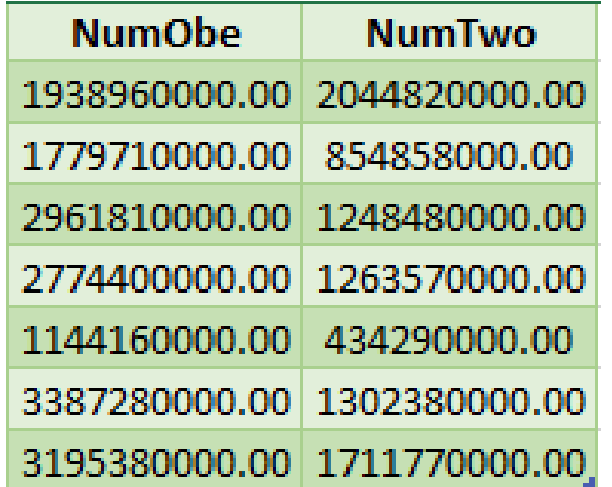

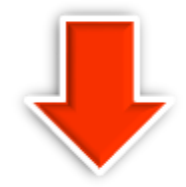

CORRELATION(ds2, NumOne, NumTwo)

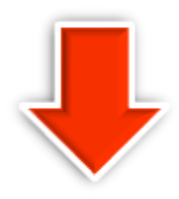

Returns 1.0 Returns 0.4978702535543908

### **FUNCTION (ECL Definitions with parameters)**

```
EXPORT myfunc (STRING val) := FUNCTION
  Result := 'Hello ' + val + ' , welcome to this function';
 RETURN Result;
END;
```

```
//Using myfunc
res := myfunc('Jonny');OUTPUT(res, NAMED('res'));
```

```
OUTPUT(myfunc('Sunny'), NAMED('Sunny'));
```
One Line Function

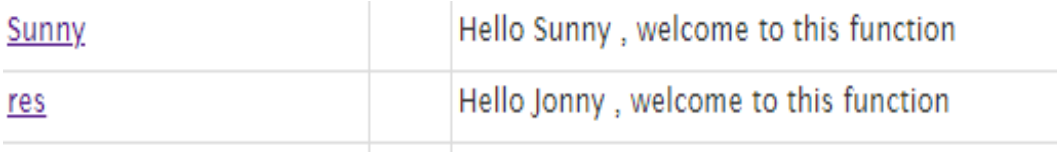

INTEGER checkMax (SET OF INTEGER numList) := MAX(numList); OUTPUT(checkMax([2,5,8,10,45,11]), NAMED('checkMath'));

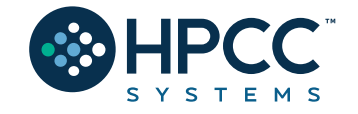

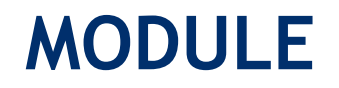

Is a container that allows you to group related definitions. The *parameters* passed to the module are shared by all the related *members* definitions.

Variable Scope

- Local definitions are visible only up to an EXPORT or SHARED
- SHARED definitions are visible within module.
- EXPORT definitions are visible within and outside of a module.

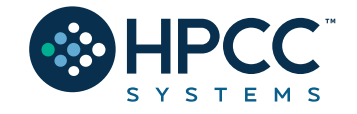

```
MyMod := MODULE
    // Visible only by MyMod
  SHARED x := 88;
  SHARED y := 42;// Visible by MyMod and outsiders
                                                            Result_5
  EXPORT See := 'This is how a module works.';
                                                           This is how a module works.
  EXPORT res := Y * 2;
END;
OUTPUT (MyMod.See);
                                                                       ViewResult
OUTPUT(MyMod.Res, Named('ViewResult'));
                                                                       84
```
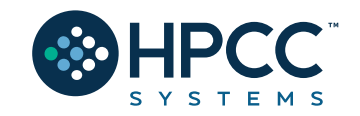

### **TRANSFORM**

Specifies exactly how each field in the output record set is to receive its value.

- It should include the result type.
- Should contain name
- Contains parameter list
- SELF: refers to fields in result type.

### **PROJECT**

Processes through all the records in the dataset performing the TRANSFORM.

- LEFT: refers to dataset getting passed to PROJECT.
- COUNTER: Optional counter that counts calls to TRANSFORM

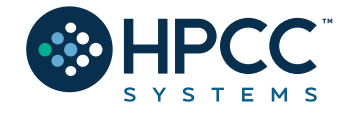

```
Person Layout := RECORD
    STRING FirstName;
    STRING LastName;
END;
                                               FirstName
                                                            LastName
NameDS := DATASET([{'Sun','Shine'},
                   {'Blue', 'Sun'},
                                               Sun
                                                            Shine
                    {'Silver','Rose'}],
                                                            Moon
                                                Blue
                      Person Layout);
                                               Silver
                                                            Rose
NameOutRec := RECORDSTRING FirstName;
    STRING LastName;
    STRING CatValues;
     INTEGER RecCount
END;
NameOutRec CatThem(Person Layout L, INTEGER C) := TRANSFORM
    SELF.CatValues := L.FirstName + ' ' + L.LastName; //Defines value for new field
    SELF. RecCount := C; // Adding Counter
    SELF := L;
                        // Assign everything with same field name from NameDS
END;
CatRecs := PROJECT(NameDS, // Dataset to loop through
                    CatThem //Transform name
                    (LEFT, //Left dataset which is NameDS
                    COUNTER //Simpler Counter
                    ));
                                                     firstname lastname catvalues
                                                                               reccount
                                                                   Sun Shine
OUTPUT(CatRecs, NAMED('CatRecs'));
                                                            Shine
                                                                              \mathbf{1}Sun
                                                     Blue
                                                                   Blue Moon
                                                                              2
                                                            Moon
          S Y S T E M S
                                                     Silver Rose
                                                                   Silver Rose 3
```
### **Standalone TRANSFORM**

NameOutRec: Result Layout CatThem: Transform Name Person Layout: Input Dataset Layout L : Reference to Person Layout fields SELF: Refers to fields in result dataset C: Will do the Counting

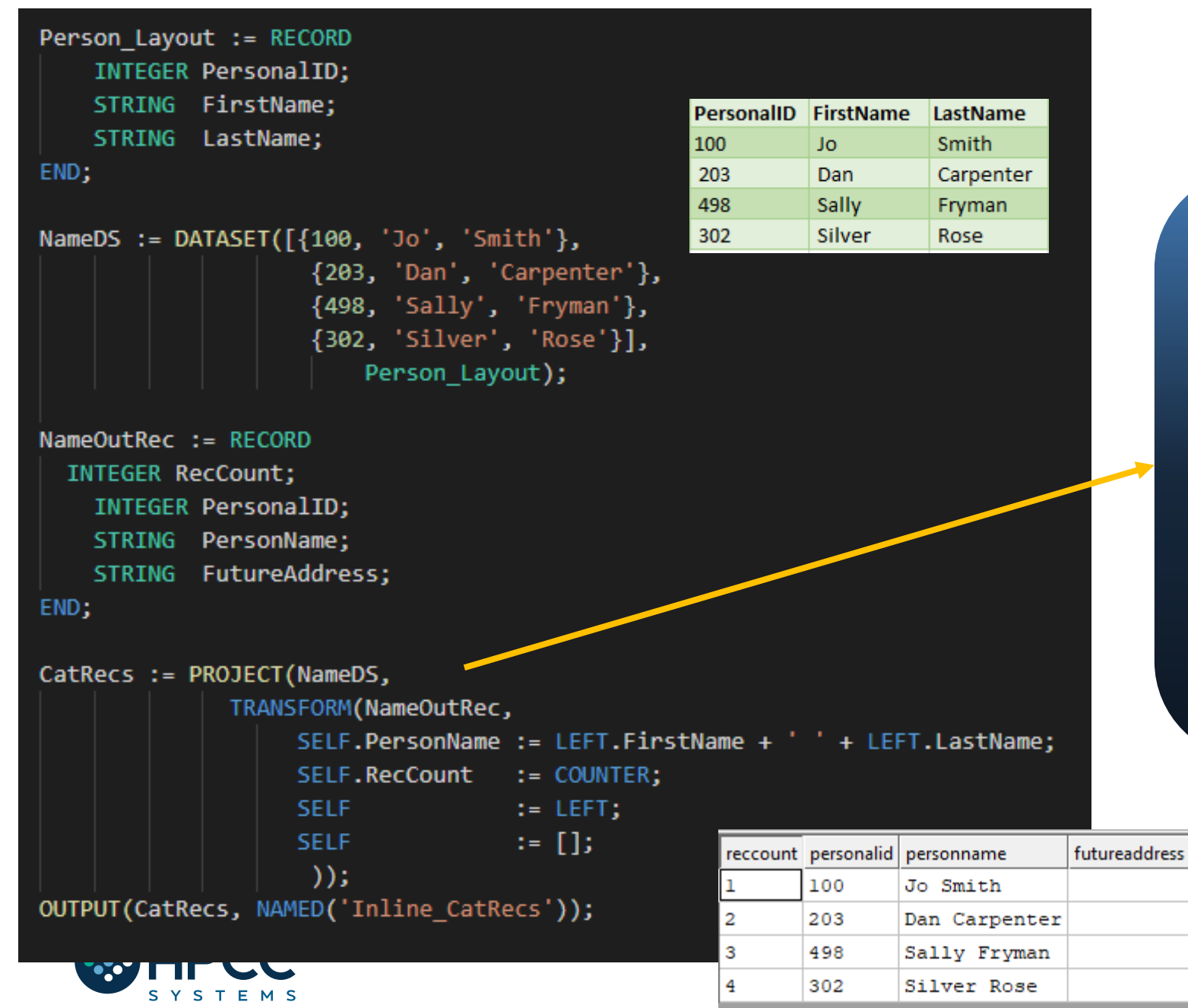

#### **Inline TRANSFORM**

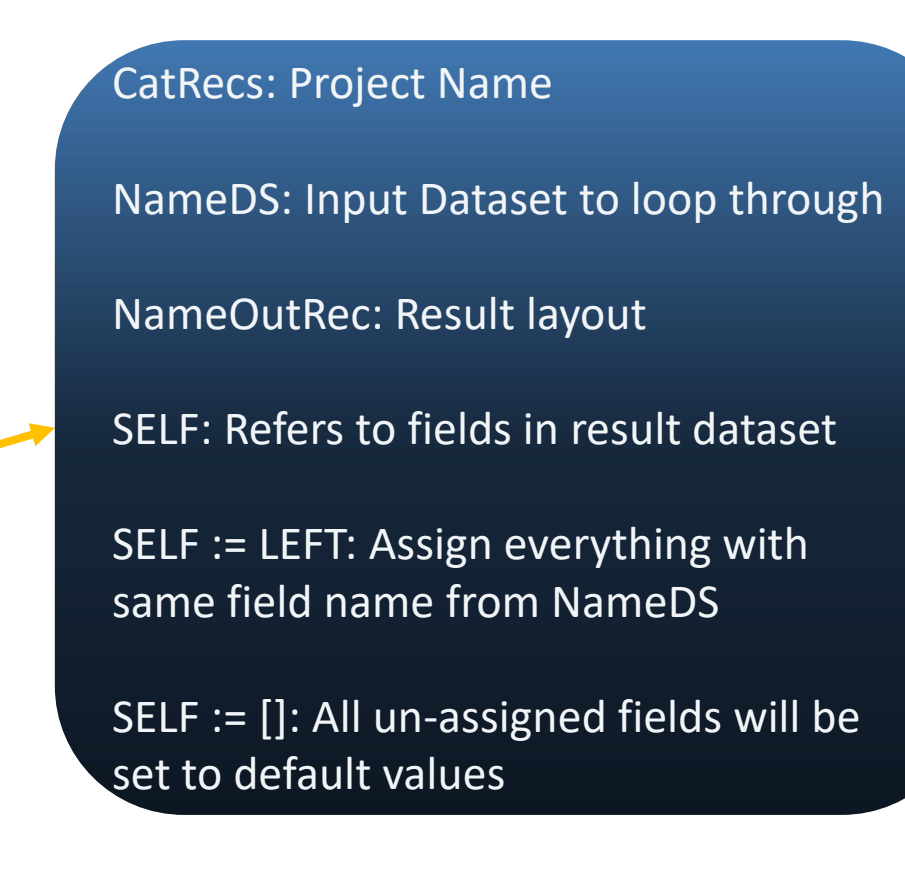

#### **TABLE (recordsets in memory, cross-tab tool)**

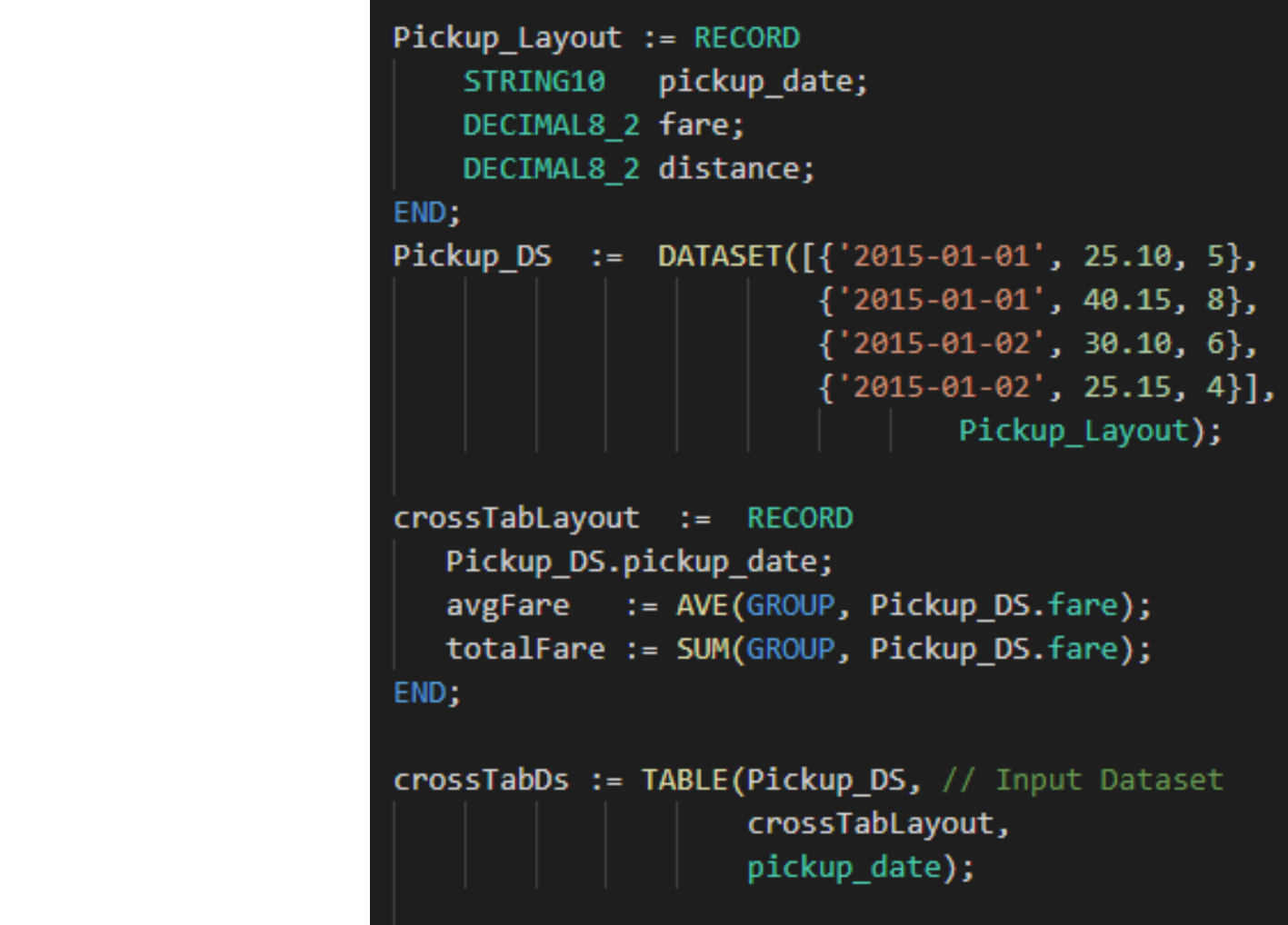

OUTPUT(crossTabDs, NAMED('crossTabDs'));

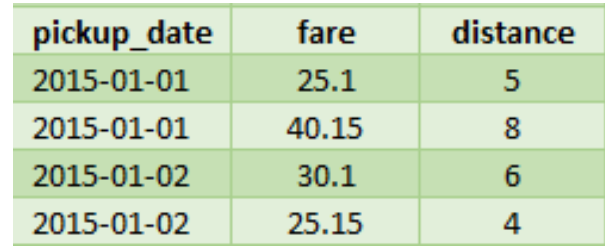

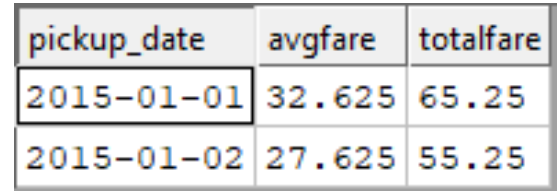

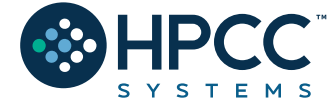

### **JOIN**

The JOIN function produces a result set based on the intersection of two or more datasets or indexes.

**INNER**: Only those records that exist in both datasets.

**LEFT OUTER**: At least one record for every record in the left.

**RIGHT OUTER**: At least one record for every record in the right.

**LEFT ONLY**: One record for each left record with no match in the left.

**RIGHT ONLY**: One record for each left record with no match in the right.

**FULL ONLY**: One record for each left and right record with no match in the opposite.

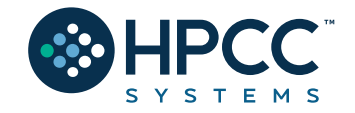

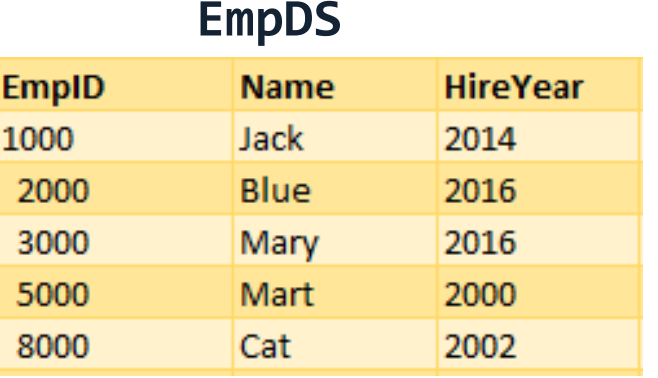

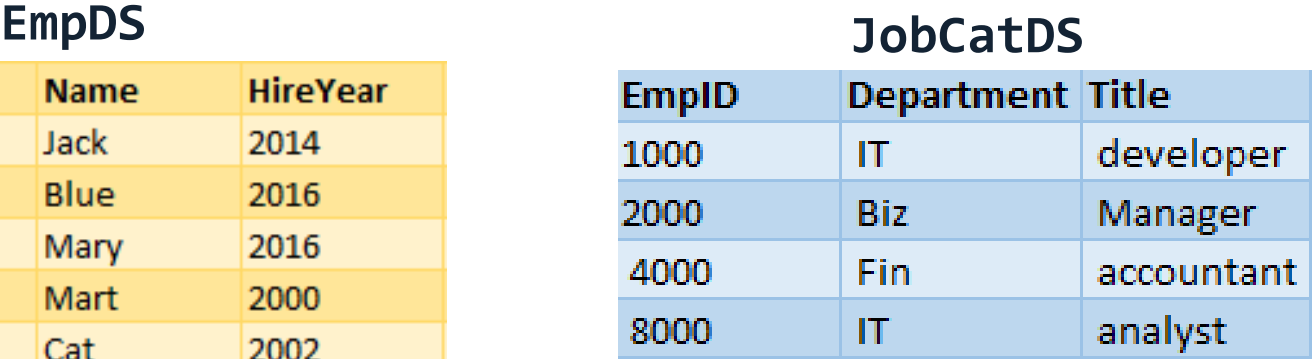

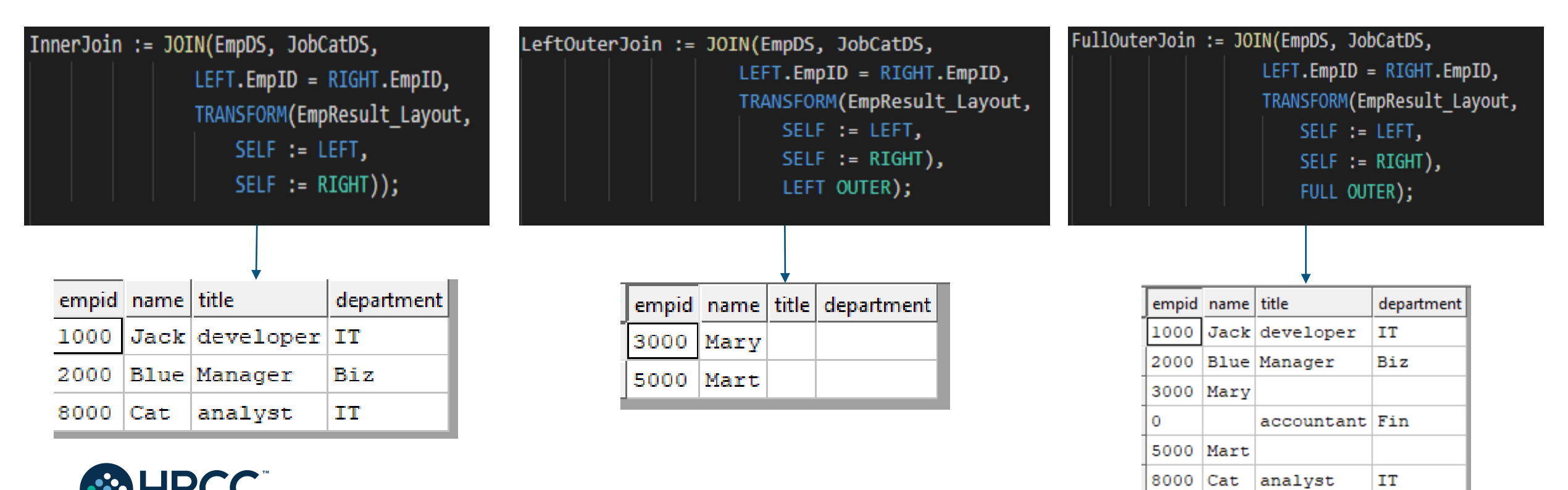

**43**

### **VISUALIZATION (built-ins and an ECL Bundle)**

Methods include

- Two-Dimensional
- Multi-Dimensional Methods
- Geospatial
- General

A basic visualization typically requires the following steps:

- 1. Creation of a suitable dataset.
- 2. Output the dataset with a suitable name, so that visualization can locate the data.
- 3. Create (and output) the visualization, referencing the named output from step 2

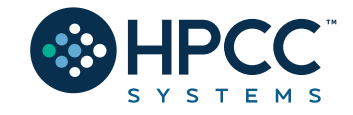

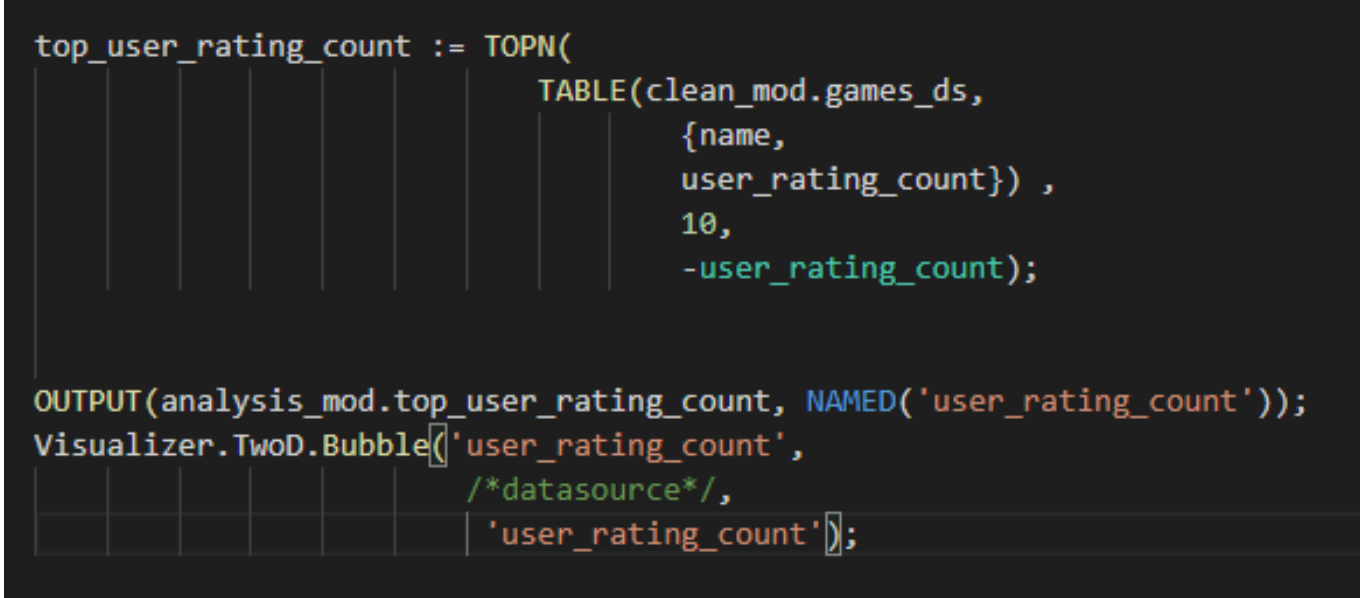

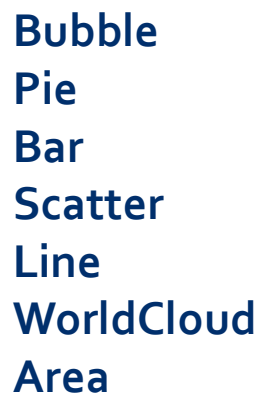

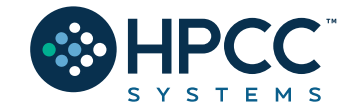

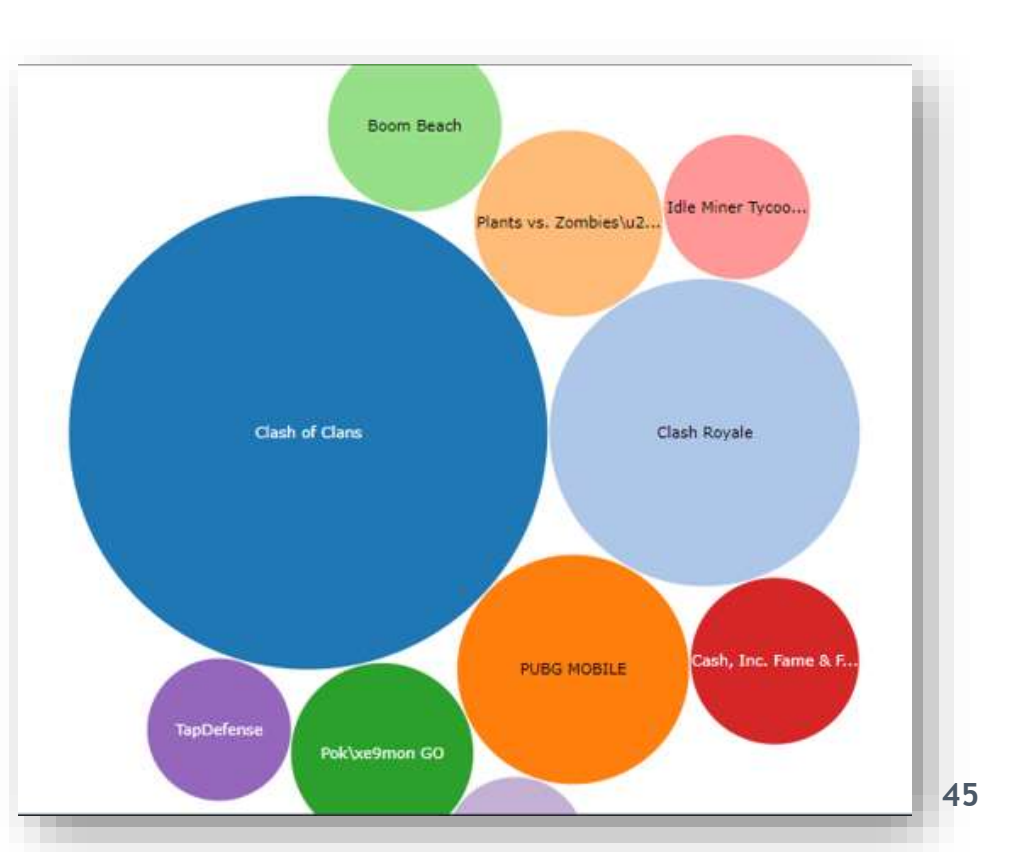

#### **Useful links!**

#### **UGAHacks9 HPCC Systems Wiki Page:**

[https://wiki.hpccsystems.com/display/hpcc/University+of+Georgia+UGAHacks9+2024](https://wiki.hpccsystems.com/display/hpcc/University+of+Georgia+UGAHacks9+202)

**"Learn ECL" Web Tutorial:** <https://solutionslab.hpccsystems.com/learn-ecl/introduction/>

**ECL training containing six short videos** [https://www.youtube.com/watch?time\\_continue=192&v=Lk78BCCtM-0](https://www.youtube.com/watch?time_continue=192&v=Lk78BCCtM-0)

#### **ECL documentation**

[http://cdn.hpccsystems.com/releases/CE-Candidate-9.4.30/docs/EN\\_US/ECLLanguageReference\\_EN\\_US-9.4.30-1.pdf](http://cdn.hpccsystems.com/releases/CE-Candidate-9.4.30/docs/EN_US/ECLLanguageReference_EN_US-9.4.30-1.pdf)

#### **Visualization document**

[https://cdn.hpccsystems.com/releases/CE-Candidate-9.4.30/docs/EN\\_US/VisualizingECL\\_EN\\_US-9.4.30.pdf](https://cdn.hpccsystems.com/releases/CE-Candidate-8.10.12/docs/EN_US/VisualizingECL_EN_US-8.10.12-1.pdf)

#### **Standard Library**

[https://cdn.hpccsystems.com/releases/CE-Candidate-9.4.30/docs/EN\\_US/ECLStandardLibraryReference\\_EN\\_US-9.4.30-1.pdf](https://cdn.hpccsystems.com/releases/CE-Candidate-8.10.12/docs/EN_US/ECLStandardLibraryReference_EN_US-8.10.12-1.pdf)

**Machine Learning** <https://hpccsystems.com/download/free-modules/machine-learning-library>

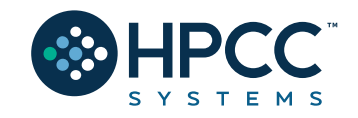

### Get in Touch

Robert.Foreman@lexisnexisrisk.com

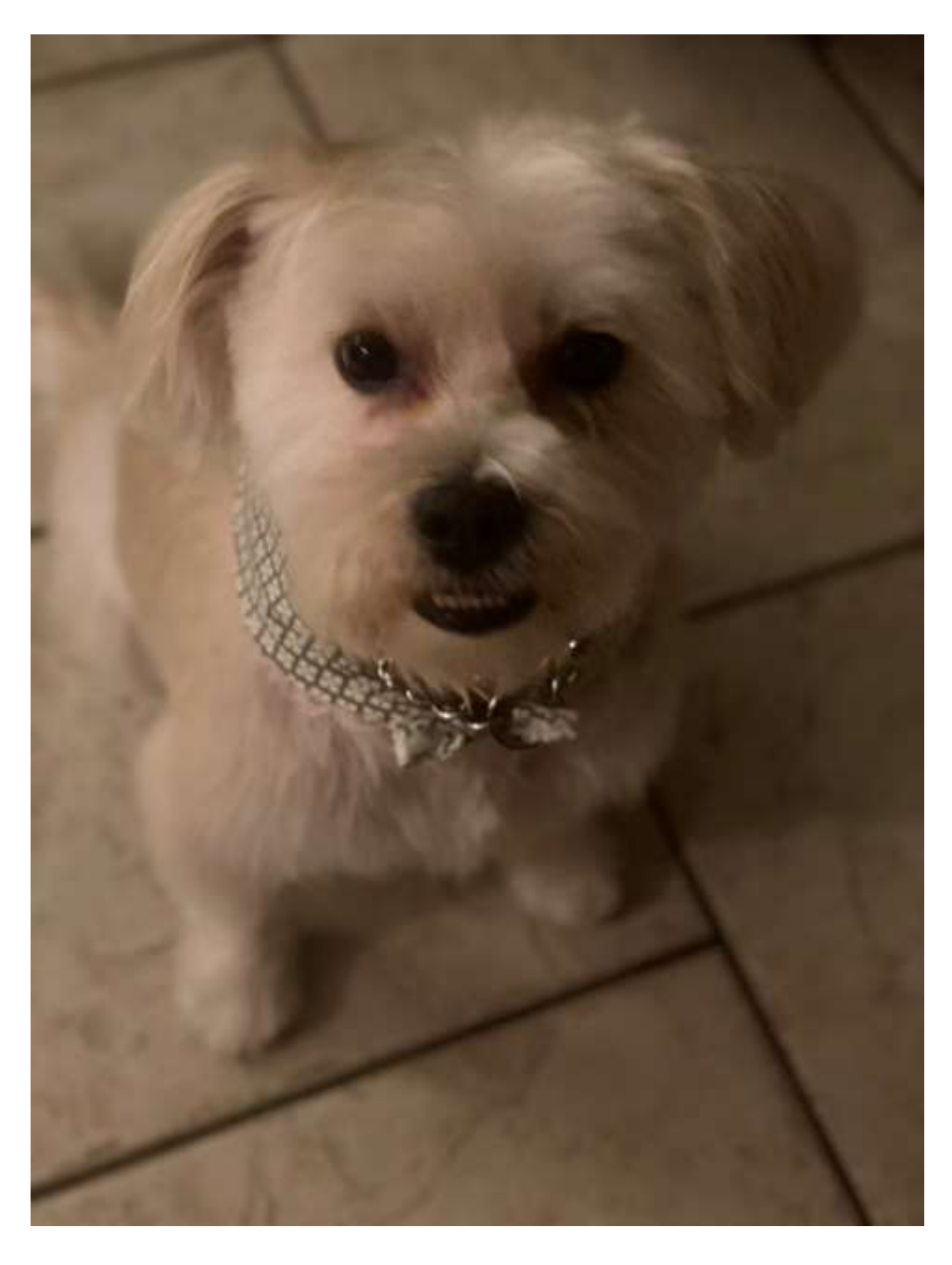

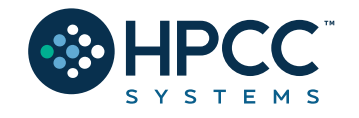

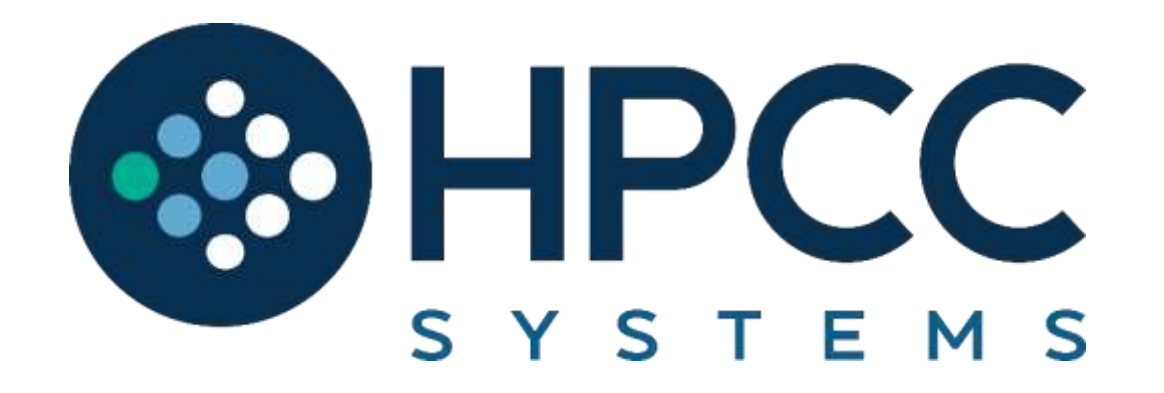